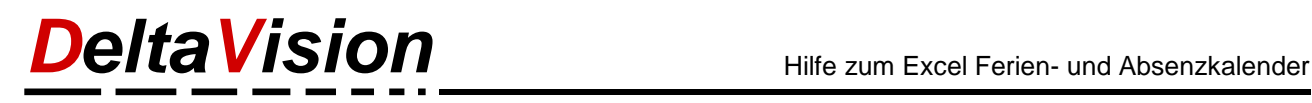

## **FAQ - Hilfe zum Fehler** *Die Markierung ist ausserhalb des erlaubten Bereichs!*

## **Problem**

Wenn Sie versuchen z.B. Ferien einzutragen erhalten Sie die untenstehende Fehlermeldung.

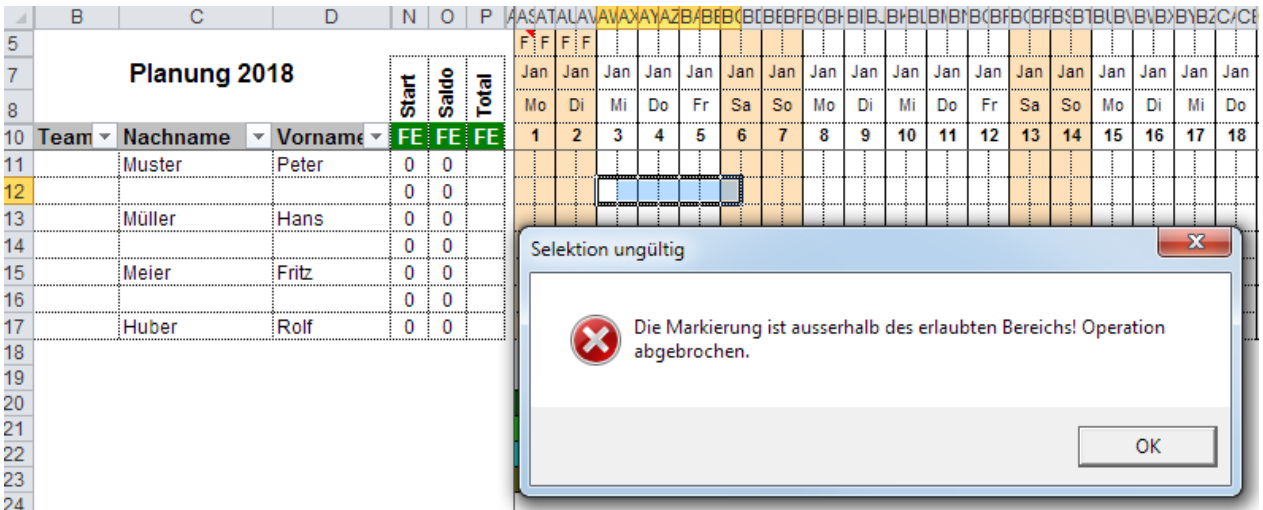

Der Fehler liegt darin, dass es zwischen den einzelnen Mitarbeitern eine Leerzeile hat. Bei der ersten Leerzeile geht die Software davon aus, dass das Ende der Liste erreicht ist. Im obigen Beispiel kann nur noch für den Mitarbeiter Peter Muster eine Eintragung vorgenommen werden, bei allen anderen erscheint die Fehlermeldung.

## **Lösung**

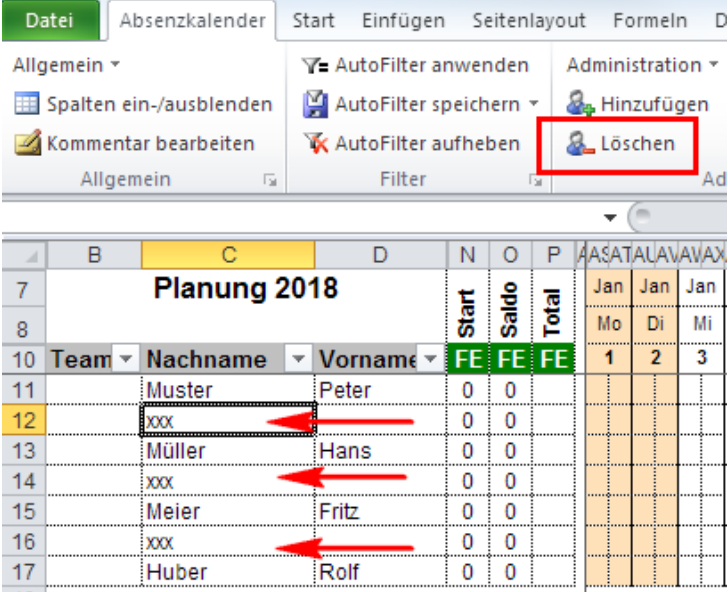

Die Leerzeilen müssen gelöscht werden. Eine komplette Zeile kann aber nicht über die Standardfunktion von Excel gelöscht werden. Darum tragen wir in in mindestens einer Spalte (z.B. in der Spalte Nachname) etwas ein, anschliessend können wir die Zeile über die Funktion *Personen löschen* entfernen.

Im Bespiel wurde in der Zelle C12 *xxx* eingetragen und dann auf *Löschen* geklickt. Diesen Vorgang für die Zellen C14 und C16 wiederholen.

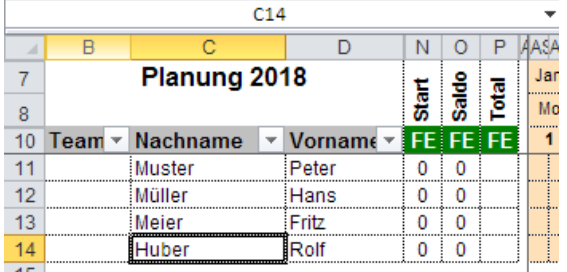

Ansicht nach der Bereinigung.

Nun kann wieder bei allen Mitarbeitern eine Absenz eintragen werden.

## **Tipp**

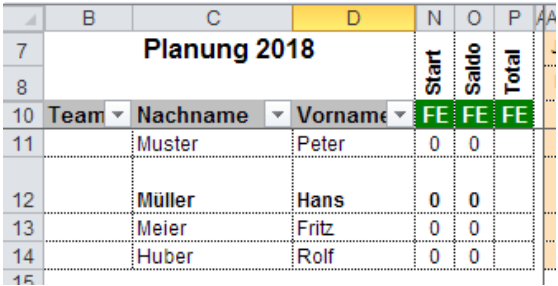

Um einen Abstand zwischen die Zeilen zu bekommen können Sie auch einfach die Zeilenhöhe ändern. z.B. um Gruppen zu bilden. Alternativ können Sie auch die Zeile anders Formatieren (Fett, Farben etc.)

Weitere Infos unter [www.excel-ferienkalender.ch](http://www.excel-ferienkalender.ch/)